オンライン授業・交流に必要な「Google クラスルームと Meet の操作」について

Google クラスルームと Meet とは

Google クラスルームとは、先生からの連絡やデジタルの資料を受け取れるアプリケーションです。 Google クラスルームには、オンラインアプリケーションの Meet が内蔵されていて、オンラインでの授業 や交流が可能です。

① ログインを済ませ、Google クラスルームを選択します。ログイン方法については、 「Google アカウントの利用について」をご覧ください。

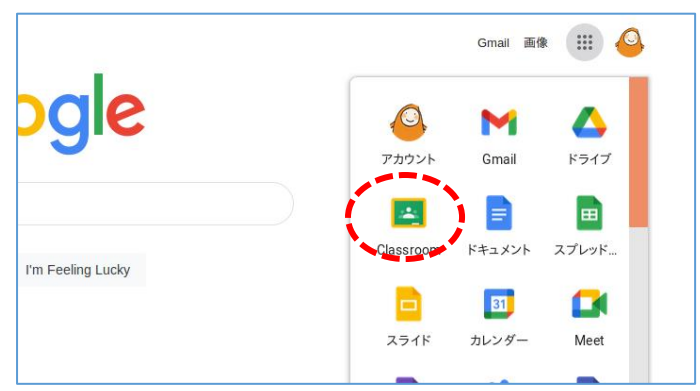

② Google クラスルームの基本操作

できます。

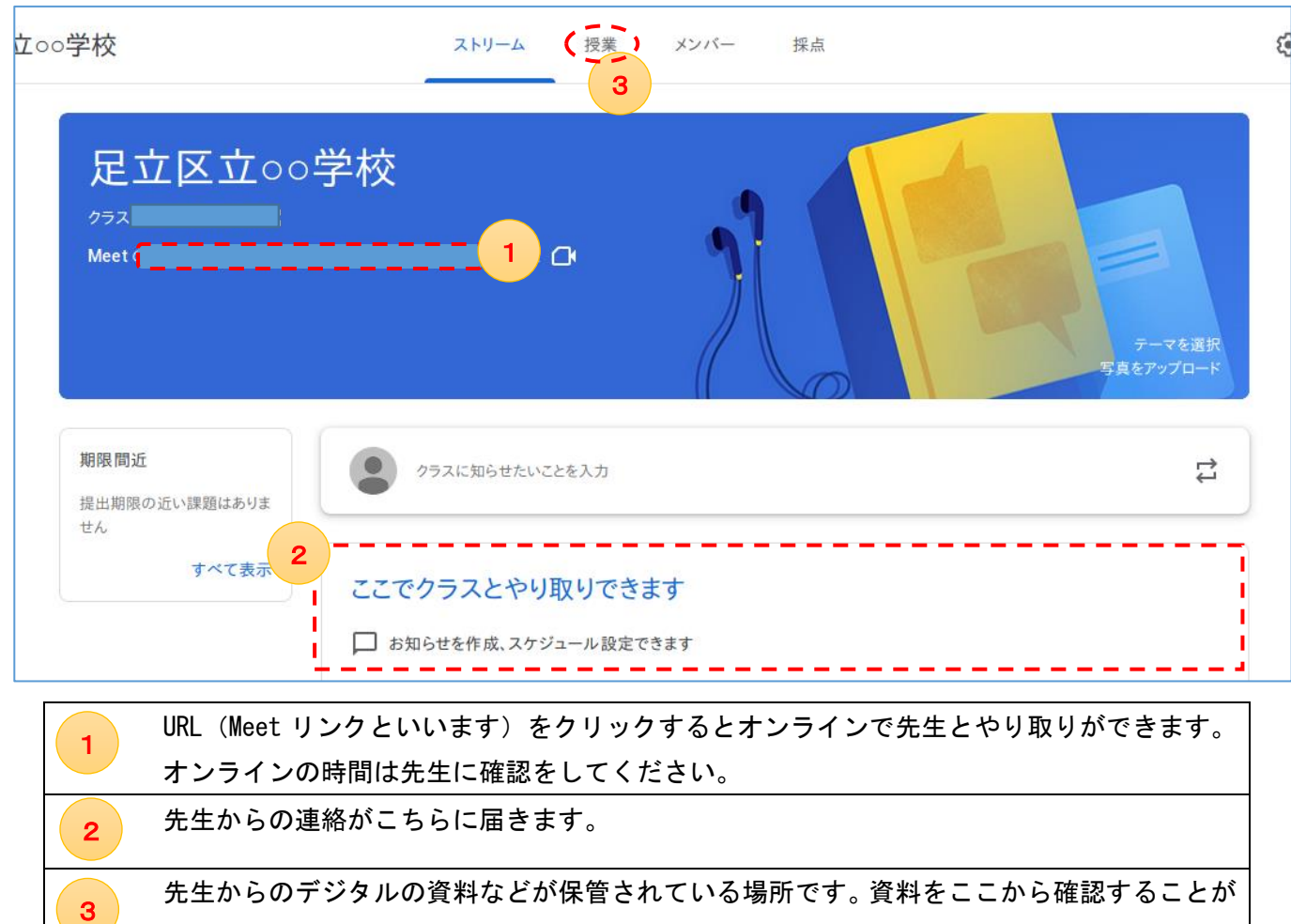

## GoogleMeet 基本操作

①Google クラスルームに表示されている Meet リンク(前ページ <mark>(1)</mark>の部分)をクリックします。クリックをするだけでオンライン開始で す!※注意!先生が参加していないとオンラインを始めることができません。子どもだけでは実施できませんので開始時間等、注意してくだ さい。

②以下は基本操作画面です。

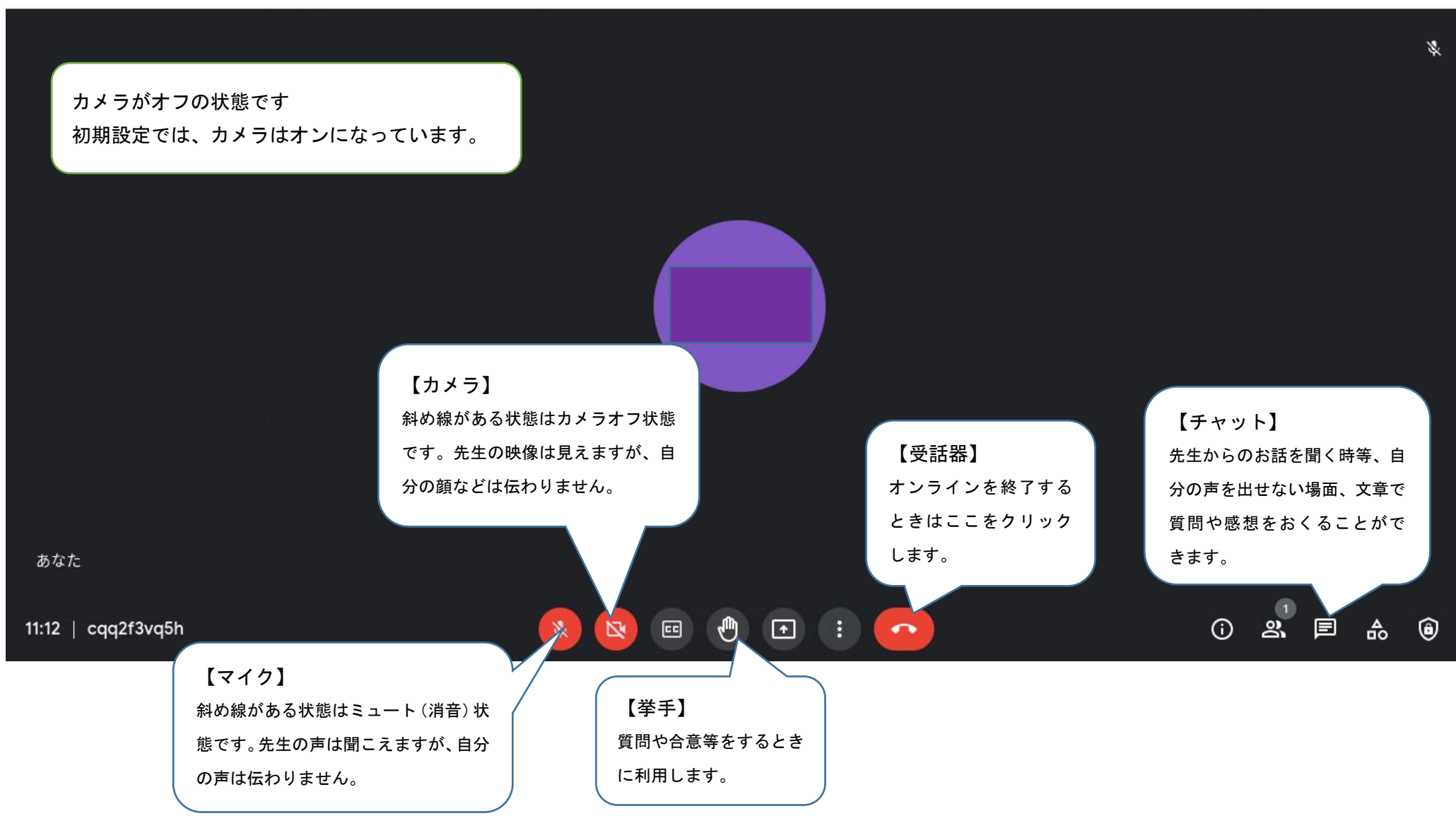